## **Priprava naročila**

Začetek priprave naročila: poiščemo potrebno blago za naročanje (lahko z iskalcem ali po šifrantu)

1. Izbira z iskalcem: vnesemo del imena izdelka v iskalec…

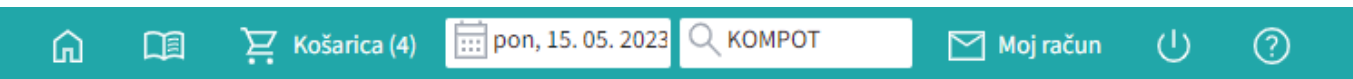

…In potrdimo s tipko enter. Prikaže se seznam vseh izdelkov, ki vsebujejo te znake, ki smo jih vpisali: Izberemo ustrezni izdelek ter vpišemo količino. Potrdimo s tipko enter. Program pri tem vedno prikaže izdelek pri dobavitelju z najnižjo ceno!

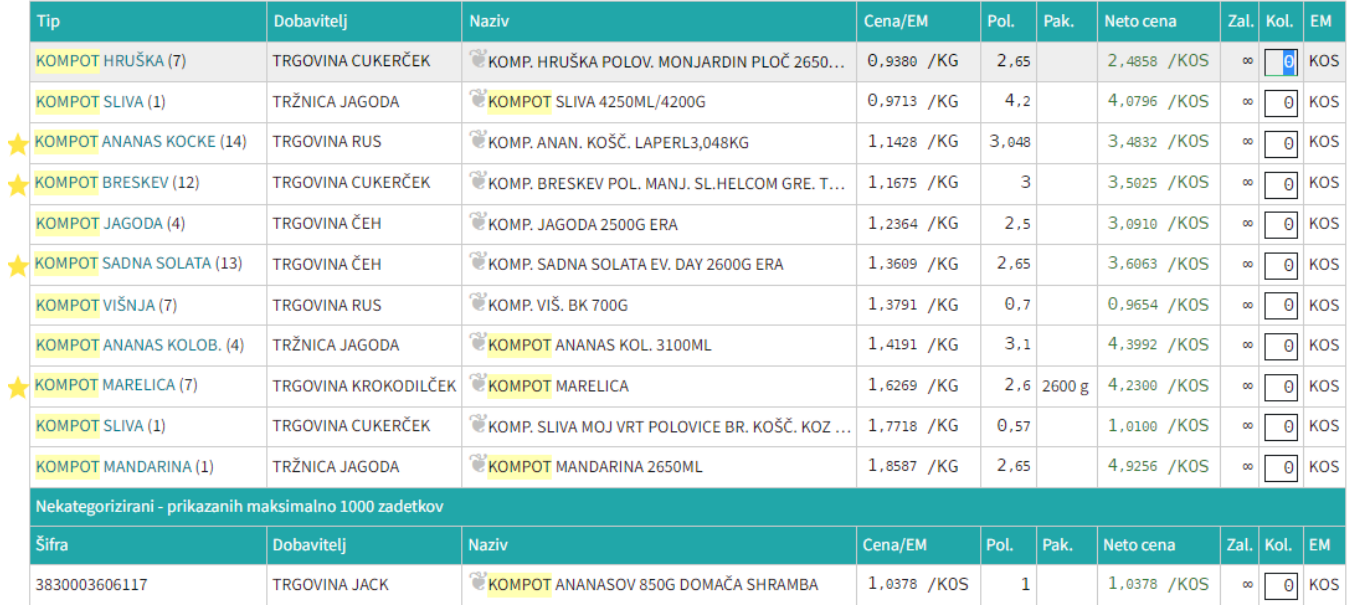

## 2. Izbira po kategorijah: Po kategorijah na levi strani izbiramo izdelke v globino šifranta: Šifrant → ŽIVILA → SADJE → SADJE KONZERVIRANO → KOMPOT BRESKEV → KOMPOT BRESKEV

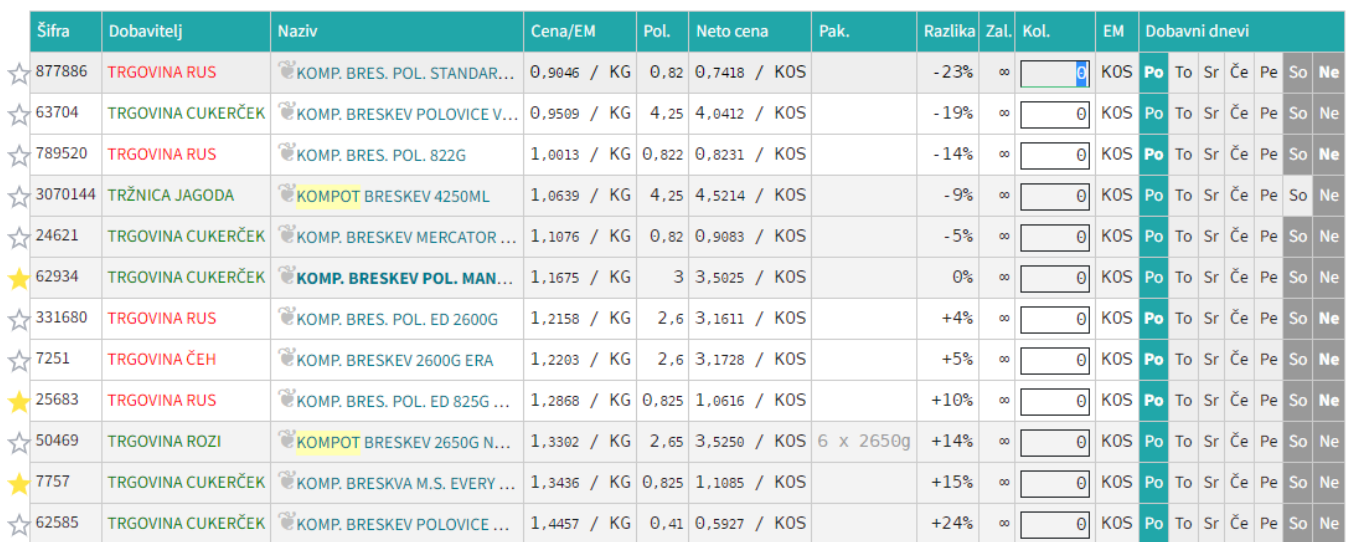

Ko smo prišli do pravega izdelka, vnesemo potrebno količino in potrdimo (enter). Program pri tem vedno prikaže izdelek pri dobavitelju z najnižjo ceno!

## Naprej na [Košarica](https://navodila.nabis.si/kosarica)

From: <https://navodila.nabis.si/>- **Nabis navodila za uporabo**

Permanent link: **[https://navodila.nabis.si/priprava\\_narocila\\_iskanje\\_artiklov?rev=1651499935](https://navodila.nabis.si/priprava_narocila_iskanje_artiklov?rev=1651499935)**

Last update: **2022/05/02 15:58**